# *Rešeni zadaci iz programskog jezika PHP*

*Studenti koji uvide greške u ovim materijalima, imaju neke primedbe, predloge, pohvale ili na drugi način žele da pomognu u pripremi materijala za ovaj kurs, mogu se javiti na e-mail:* 

*drazen.draskovic@etf.bg.ac.rs*

*/verzija 04.01.2015./* 

#### *Primer 1 - Osnovne aritmetičke operacije*

Korišćenjem programskog jezika PHP prikazati osnovne aritmetičke operacije sabiranja, oduzimanja, množenja, deljenja i ostatka pri deljenju.

```
<!DOCTYPE html>
<html> <body>
          <h1>PHP primer osnovnih aritmetickih operacija</h1>
<?php
          // Komentar u jednoj liniji
          # Ovo je takodje komentar u jednoj liniji
          /*
            Ovo je komentar
            u vise linija
          */
          //Promenljiva se uvek pise sa oznakom dolar ispred imena promenljive 
         $a = 11;echo "Prvi sabirak: $a <br/> />";
          //promenljiva stampa vrednost, ako je izmedju navodnika
         echo 'Prvi sabirak: $a <br/> <br/>';
         //promenljiva ne stampa vrednost, ako je izmedju apostrofa
         $b = 3;echo "Drugi sabirak: $b <br/> />";
         echo "Primer sabiranja: " . (\hat{a} + \hat{b}) . "<br/> \langle b \rangle <br/> \langle b \rangle";
         //tacka je operator konkatenacije stringova
         //HTML tagovi se izvrsavaju u stringu, 
         //jer ih browser interpretira kao HTML kod
         echo "Primer oduzimanja: " . (\frac{5}{4} - \frac{5}{9}) . "<br/> \frac{5}{7} <br/> \frac{1}{7};
         echo "Primer mnozenja: " . (\frac{5a}{a} \times \frac{5b}{a}) . "<br/> \frac{1}{2} <br/> \frac{1}{2};
         echo "Primer deljenja: " . (\frac{5a}{b}) . "<br/> \frac{b}{b} echo "Primer deljenja (na dve decimale): " . round($a / $b, 2) . 
         " <br/>\langle >";
         echo "Primer deljenja (na cetiri decimale): " . round ($a / $b, 4) .
         "\braket{br} > \braket{br}";
          echo "Primer dodavanja vrednosti promenljive b na vrednost promenljive 
         a koriscenjem +=<br/>kor/>";
         echo "Sada a ima novu vrednost: " . (\frac{5a}{5a} + \frac{5b}{5a}) . "<br/> \frac{5a}{5a} />";
         echo "Primer ostatka pri deljenju: " . ($a % $b) . "<br/>br/> <br/> />";
         $a = 5;$b = 0;$izraz = @ ($a / $b);
```

```
//operator @ sluzi da uhvati gresku - deljenje sa nulom
    //u suprotnom bi skript ovde bio prekinut
    if (\$b == 0) {
        echo "Delite sa nulom! Izraz $a/$b ne moze da se izvrsi <br/> />";
     }
     // Komentari se mogu koristiti i kao delovi jedne linije u kodu
    $x = 5 \;/\;* + 15 \;*/ + 5; echo "Sabiranje brojeva 5 i 5: " . $x;
     ?>
 </body>
```

```
</html>
```
#### *Primer 2 - Funkcije sa i bez argumenata*

Korišćenjem programskog jezika PHP definisati:

- funkciju koja menja globalnu vrednost promenljive,
- funkciju koja vrši aritmetičku operaciju sabiranja dva broja,
- funkciju koja vrši aritmetičku operaciju oduzimanja dva broja,
- funkciju koja vrši aritmetičku operaciju množenja dva broja,
- funkciju koja vrši aritmetičku operaciju deljenja dva broja.

```
<!DOCTYPE html>
<html> <body>
         <h1>PHP primer funkcija</h1>
         <?php
        $a = 5;$b = 6; // funkcija bez argumenata
         function mojafunkcija() {
            a = 7; //lokalna vrednost
            echo "Rezultat sabiranja lokalne promenljive a i globalne b: " . 
            (\$a + \$GLOBALS['b']);echo "<br/>>";
         }
        mojafunkcija(); //ovde se poziva funkcija mojafunkcija()
         echo "Rezultat sabiranja globalne promenljive a i globalne b: " . 
             ($a + $b);
        echo "<br/>>";
         //funkcija sa argumentima
         function sabiranje($a, $b) {
            return $a + $b;
 }
         function oduzimanje($a, $b) {
             return $a - $b;
 }
         function mnozenje($a, $b) {
            return $a * $b;
 }
        function deljenje($a, $b) {
           if (\$b := 0) return $a / $b;
             else
                return "Pokusavate da delite sa nulom!";
         }
```

```
 $prvibroj = 20;
     $drugibroj = 6;
    echo "<br/>>brvi broj: $prvibroj Drugi broj: $drugibroj <br/> <br/>therm \rho echo "Rezultat sabiranja: " . sabiranje($prvibroj, $drugibroj) . 
    " <br/>br/>";
     echo "Rezultat oduzimanja: " . oduzimanje($prvibroj, $drugibroj) . 
    " <br/>br/>";
     echo "Rezultat mnozenja: " . mnozenje($prvibroj, $drugibroj) . 
    " <br/> \langle \rangle";
     echo "Rezultat deljenje: " . deljenje($prvibroj, $drugibroj) . 
    " <br/> \langle \rangle";
     ?>
 </body>
```
</html>

#### *Primer 3 - Rad sa nizovima i objektima*

a) Korišćenjem programskog jezika PHP kreirati klasu Automobil sa atributima model i boja, koja ima konstruktor sa dva argumenta i get metode za oba atributa. Nakon toga kreirati niz od 4 automobila (objekta).

b) Korišćenjem programskog jezika PHP kreirati matricu Hrana sa dva podniza: voće i povrće, a nakon toga pomoću for ili foreach petlje prikazati podatke iz matrice.

```
<!DOCTYPE html>
<html> <body>
        <h1>Rad sa nizovima i objektima u PHP</h1>
        <?php
        $automobili = array("Volkswagen", "BMW", "Toyota", "Fiat", "Opel");
       var dump($automobili);
        class Automobil {
            private $model = "";
            private $boja = "";
             function __construct($model, $boja) {
               $this ->model = $model;
               $this->boja = $boja; }
            public function getModel() {
                return $this->model;
 }
            public function getBoja() {
               return $this->boja;
 }
         }
         // kreiranje jednog objekta, jedne instance klase
         $mojauto = new Automobil("Opel Corsa", "crvena");
         // kreiranje drugog objekta nad istom klasom
         $koleginauto = new Automobil("Mazda 3", "siva");
         // formiranje niza sa dva objekta
         $niz = array($mojauto, $koleginauto);
         //Prikaz podataka o automobilima:
echo $mojauto->getModel() . "[" . $mojauto->getBoja() . "]" . "<br/>kr/>";
 echo $koleginauto->getModel() . "[" . $koleginauto->getBoja() . "]" . 
        " <br/>br/>";
```

```
echo "<br/>>";
         $niz[2] = new Automobil("VW Jetta", "crna");
         $niz[3] = new Automobil("Opel Astra", "siva");
         //Moze da se prikaze i preko niza:
        for (\xi i = 0; \xi i < count (\xi n i z); \xi i++)
              echo "Model: " . $niz[$i]->getModel() . ", boja: " . 
             $niz[$i]->getBoja() . "<br/>";
        echo "<br/>br/> <br/> Primer matrice: ";
         $hrana = 
             array('voce' => array('narandza', 'banana', 'jabuka', 'kruska'),
              'povrce' => array('sargarepa', 'krompir', 'luk', 'salata'));
         $rows = count($hrana, 0);
        \text{Scols} = (\text{count}(\text{Shrana}, 1) / \text{count}(\text{Shrana}, 0)) - 1; print "Ovde imamo {$rows} reda i {$cols} kolone u nizu!";
         //Ispis matrice
         foreach ($hrana as $vrednost1) {
             echo "<br/>>";
             foreach ($vrednost1 as $vrednost2) {
                  echo "$vrednost2\n";
 }
            echo "<br/>br/>- - - - - ";
         }
        echo "<br/>>";
         // rekurzivni count
        echo "Broj elemenata: " . count ($hrana, COUNT RECURSIVE);
        // izlaz je 4+1+4+1
         // normal count
         echo " Broj podnizova: " . count($hrana); // izlaz je 2
        echo "<br/>br/>>";
         //Jos jedan nacin za ispisivanje matrice preko liste
         foreach ($hrana as list($a, $b, $c, $d)) {
              // $a sadrzi prvi element od ugnezdjenog niza,
             // $b sadrzi drugi element, $c treci, itd.
            echo "A: $a; B: $b; C: $c; D: $d <br/> />";
         }
         ?>
     </body>
\langle/html>
```
#### *Primer 4 - Rad sa stringovima i konstantama*

a) Korišćenjem programskog jezika PHP kreirati klasu Automobil sa atributima model i boja, koja ima konstruktor sa dva argumenta i get metode za oba atributa. Nakon toga kreirati niz od 4 automobila (objekta).

b) Korišćenjem programskog jezika PHP kreirati matricu Hrana sa dva podniza: voće i povrće, a nakon toga pomoću for ili foreach petlje prikazati podatke iz matrice.

```
<!DOCTYPE html>
<html> <body>
       <h1>PHP primer sa stringovima</h1>
       <?php
        echo "<h2>Stringovi</h2>";
         $naziv = "Internet";
         //funkcija koja odredjuje duzinu stringa: strlen(string)
         echo "Broj karaktera u stringu 'Internet': " . strlen($naziv); 
        //izlaz: 8 karaktera
        echo "<br/>>";
         //funkcija koja broji reci u stringu: str_word_count(string)
        echo "Broj reci: " . str word count("Elektrotehnicki fakultet u
              Beogradu"); //izlaz: 4 reci 
        echo "<br/>>";
         //funkcija koja daje obrnuti string: strrev(string)
        echo "Obrnuti redosled: " . strrev("ETF BEOGRAD");
        echo "<br/>>":
         //funkcija koja daje poziciju podstringa u okviru stringa: 
        //strpos(string, podstring)
         echo "Rec Beograd u stringu ETF Beograd nadjena na poziciji: " . 
        strpos("ETF Beograd", "Beograd");
        echo "<br/>>";
         //funkcija koja menja jedan string sa drugim stringom: 
        //str_replace(find,replace,string)
        echo str replace("vece", "jutro", "Dobro vece!");
        // izlaz: Dobro jutro!
        echo "<br/>br/>>>";
        echo "<h2>Konstante</h2>";
        //naredba za konstante define("naziv const", "string")
         define("CESTITKA", "Zelimo vam srecnu i uspesnu novu godinu!");
         echo CESTITKA;
        echo "<br/>>";
```

```
//treci argument kod define je za case-insensitive ime
         define("CESTITKA", "Zelimo vam srecnu i uspesnu novu godinu!", true);
         echo cestitka;
        echo "<br/>br/>";
         function mojTest() {
             echo CESTITKA . " Ovo je poziv konstante iz funkcije!";
         }
         mojTest();
         ?>
     </body>
\langle/html>
```
#### *Superglobalne promenljive*

- \$GLOBALS
- \$\_SERVER
- \$\_REQUEST
- \$\_POST
- $\bullet$  \$ $GET$
- \$\_FILES
- $\bullet$  \$\_ENV
- \$\_COOKIE
- \$\_SESSION

#### *Primer 5 - Sabiranje dva broja*

Napisati funkciju bez argumenata koja vrši sabiranje dva broja, koja se nalaze van funkcije za sabiranje. Koristiti superglobalnu promenljivu \$GLOBALS.

```
<?php
$x = 75;$y = 25;function sabiranje() {
    $GLOBALS['z'] = $GLOBALS['x'] + $GLOBALS['y'];
}
sabiranje();
echo $z;
?>
```
#### *Primer 6 - Digitron*

Napisati PHP skript koji vrši aritmetičke operacije sabiranja, oduzimanja, množenja ili deljenja dva broja. Brojevi treba da se unose preko forme, a rezultat izvršavanja jedne od navedenih operacija treba da se izršava na istoj stranici na kojoj se nalazi forma.

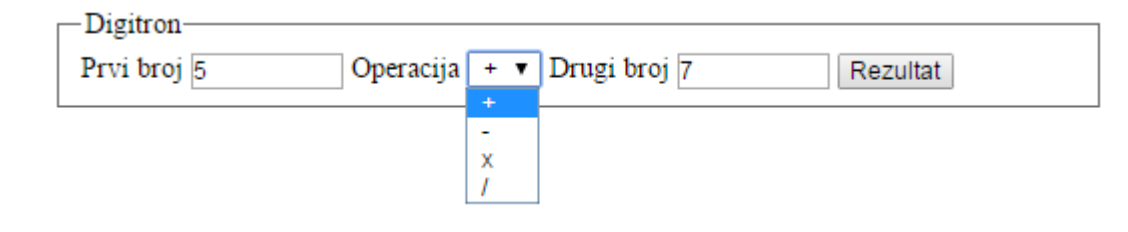

#### **Rešenje:**

#### **//index.php**

```
<?php include("digitron.php"); ?>
<div id="glavni">
     <form action="<?php echo htmlentities($_SERVER["REQUEST_URI"]); ?>" 
   method="post">
         <fieldset>
             <legend>Digitron</legend>
             <label for="br1">Prvi broj</label>
             <input type="text" id="br1" name="br1" size="8" maxlength="10" 
            value="" />
             <label for="op">Operacija</label>
             <select name="op" id="op">
                 <option value="+" selected="selected" title="Sabiranje">
                &nbsp;+ </option> 
                <option value="-" title="Oduzimanje">&nbsp;-</option>
                <option value="*" title="Mnozenje">&nbsp;x </option>
                <option value="/" title="Deljenje">&nbsp;/ </option>
             </select>
             <label for="br2">Drugi broj</label>
             <input type="text" id="br2" name="br2" size="8" maxlength="10" 
            value="" />
             <input type="submit" class="button" name="glavni" value="Rezultat" 
            />
             <?php echo $izlaz; ?>
         </fieldset>
     </form>
\langle div>
```
#### **//digitron.php**

```
<?php
// Pocetna vrednost izlaza je prazan string
$izlaz = "";if (@$_POST['glavni']) {
    $broj1 = $ POST['br1'];
    $broj2 = $ POST['br2'];
     $operacija = $_POST['op'];
    //funkcija trim(string) da ukloni blanko znakove, ukoliko postoje
     $broj1 = trim(strip_tags($broj1));
    $broj2 = trim(strip tags(Sbroj2));// Link za ponistavanje
     $resetporuka = ' <a href="' . htmlentities($_SERVER["REQUEST_URI"]) . '">
   Resetuj</a>';
    // operacije uradjene pomocu IFova ali moze i pomocu Switcha 
    if ($operacija == "++") {
        $odgovor = $broj1 + $broj2; }
    if ($operacija == "-") {
        $odgovor = $broj1 - $broj2; }
    if ($operacija == "\star") {
        $odgovor = $broj1 * $broj2; $operacija = "x";
     }
    if ($operacija == ''/") {
         $odgovor = $broj1 / $broj2;
     }
    // Ako je duzina celih brojeva suvise velika
    if (strlen(\frac{5}{1}) > 10 \mid \frac{1}{100}(\frac{5}{100}) > 10 $izlaz = ' <p class="error"><strong>Greska:</strong> 
        Uneli ste broj sa 10 i vise cifara.' . $resetporuka . \langle \ranglep>';
     } else
      // Ako su prazna polja
      if (empty($broj1) || empty($broj2)) {
         $izlaz = ' <p class="error"><strong>Greska:</strong> 
        Morate uneti vrednosti.' . $resetporuka . '</p>';
     } else
      // Ako nisu uneti brojevi
      if (!preg_match("([0-9])", $broj1) || !preg_match("([0-9])", $broj2) || 
      preg_match("([a-z])i", $broj1) || preg_match("([a-z])i", $broj2)) {
     $izlaz = ' <p class="error"><strong>Greska:</strong> 
     Mozete uneti samo brojeve.' . $resetporuka . '</p>';
     }
```

```
// Ako je sve u redu
     else {
 $izlaz = " <p><strong>Izlaz: </strong>" . "$broj1" . 
        " $operacija " . "$broj2" . " = " . "$odgovor $resetporuka" . "</p>";
     }
}
?>
```
#### *Primer 7 - Forma za slanje imena*

Napisati PHP skript koji ima formu za unos imena i dugme za potvrdu. Kada se unese ime i pošalje forma, ime koje je unešeno kroz formu se ispisuje ispod te forme. Koristiti superglobalne promenljive \$\_SERVER['PHP\_SELF'] i \$\_SERVER['REQUEST\_METHOD'].

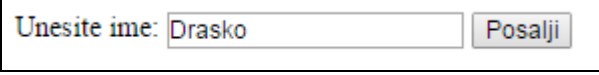

```
<html> <body>
         <form method="POST" action="<?php echo $_SERVER['PHP_SELF']; ?>">
             Unesite ime: <input type="text" name="ime">
             <input type="submit" value="Pošalji">
         </form>
         <?php
        if ($ SERVER["REQUEST METHOD"] == "POST") {
           $name = $ REGUEST['ime'];
            //ovde bi moglo i $_POST['ime']
             if (empty($name)) {
                 echo "Ime je prazno!";
             } else {
                echo $name;
 }
         }
         ?>
    </body>
</html>
```
#### *Primer 8 - Slanje podataka u veb adresi korišćenjem GET parametra*

Napisati PHP skript koji ima tri linka koji vode na istu stranicu ispit.php. Svaki link treba da prosleđuje različite podatke, kao što je prikazano na sledećoj slici:

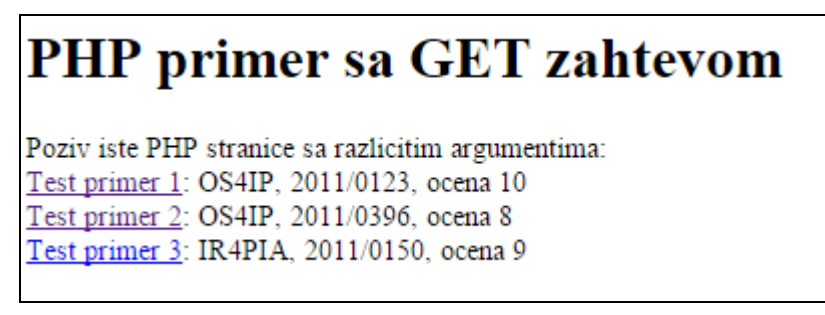

Na stranici ispit.php pročitati podatke koji su prosleđeni kao argumenti *ispit*, *indeks* i *ocena* i odštampati ih na standardnom izlazu, kao što je prikazano na slici ispod. Koristiti superglobalnu promenljivu \$\_GET.

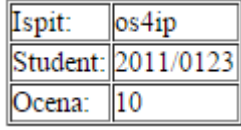

#### **Rešenje:**

#### **//index.php**

```
<!DOCTYPE html>
<html> <body>
         <h1>PHP primer sa GET zahtevom</h1>
         Poziv iste PHP stranice sa razlicitim argumentima:
        \langlehr/>
         <a href="ispit.php?predmet=os4ip&indeks=2011/0123&ocena=10">
        Test primer 1</a>: OS4IP, 2011/0123, ocena 10
        <br/><br/>br/><a href="ispit.php?predmet=os4ip&indeks=2011/0396&ocena=8">
        Test primer 2</a>: OS4IP, 2011/0396, ocena 8
        \braket{br}<a href="ispit.php?predmet=ir4pia&indeks=2011/0150&ocena=9">
        Test primer 3</a>: IR4PIA, 2011/0150, ocena 9
     </body>
</html>
```
#### **//ispit.php**

```
<html>
     <body>
          <table border="1">
             <tr>
                   <td>Ispit:</td>
                  <td><?php echo $ GET['predmet'];?> </td>
             \langle/tr>
             <tr>
                  <td>Student:</td>
                   <td><?php echo $_GET['indeks'];?> </td>
             \langle/tr>
             <tr>
                  <td>Ocena:</td>
                   <td><?php echo $_GET['ocena'];?> </td>
             \langle/tr>
          </table>
     </body>
\langle/html>
```
#### *Primer 9 - Apoteka*

Napraviti narudžbenicu lekova u online apoteci, kao što je prikazano na slici:

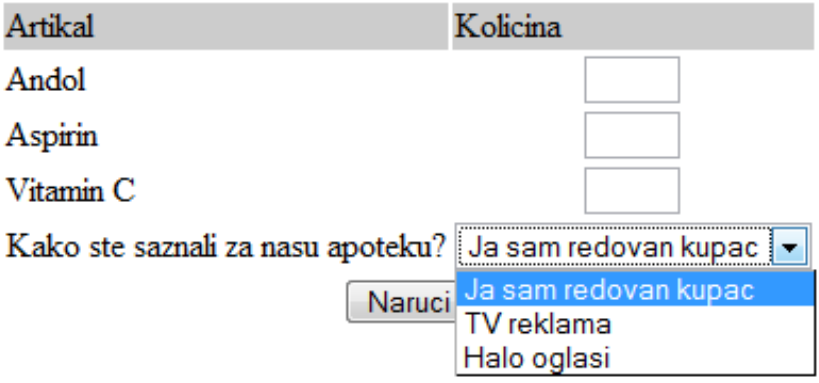

Kupac popunjava količine artikala koje želi u HTML formi na stranici *apoteka.html*, nakon čega treba da potvrdi formu i da dobije na ekranu prikazan fiskalni račun (kao odgovor servera). Potrebno je realizovati PHP skript koji prikazuje fiskalni račun, na osnovu unetih podataka na HTML strani. Fiskalni račun treba da sadrži sledeće podatke:

- datum i vreme kada su lekovi naručeni (pomoću dinamičke funkcije za datum);
- ukupnu količinu naručenih lekova i količinu za svaku pojedinačnu stavku;
- ukupnu cenu računa bez poreza i sa porezom (stopa poreza je 8%);
- "Hvala! Dođite nam ponovo!" ako nije redovni kupac.

#### **Rešenje:**

#### //apoteka.html

```
<!DOCTYPE html>
<html>
     <body>
         <form action="apoteka.php" method="post">
             <table border="0">
                  <tr bgcolor="#cccccc">
                     <td width="150">Artikal</td>
                     <td width="15">Kolicina</td>
                 \langle/tr>
                 <tr><td>Andol</td>
                      <td align="center"> <input type="text" name="kolicina1" 
                                           size="3" maxlength="3"></td>
                 \langletr>
```

```
 <tr>
                       <td>Aspirin</td>
                      <td align="center"> <input type="text" name="kolicina2" 
                                              size="3" maxlength="3"></td>
                  \langle/tr>
                   <tr>
                       <td>Vitamin C</td>
                      <td align="center"> <input type="text" name="kolicina3" 
                                              size="3" maxlength="3"></td>
                  \langle/tr>
                   <tr>
                       <td>Kako ste saznali za nasu apoteku?</td>
                      <td><select name="nadji">
                                <option value = "a">Ja sam redovan kupac</option>
                               <option value = "b">TV reklama</option>
                               <option value = "c">Halo oglasi</option>
                            </select>
                      \langle t \rangle\langle/tr>
                  <tr>
                       <td colspan="2" align="center">
                           <input type="submit" value="Naruci">
                       \langle t \rangle\langle/tr>
              </table>
          </form>
     </body>
</html>
```

```
//apoteka.php
```

```
<?php
// kreiranje kracih imena varijabli kao lokalnih promenljivih
$kolicina1 = $_POST['kolicina1'];
$kolicina2 = $^\topPOST['kolicina2'];
$kolicina3 = $^-POST['kolicina3'];
$nadji = $_POST['nadji'];
?>
<html> <head>
         <title>Online apoteka</title>
     </head>
     <body>
         <h1>Apoteka - narudzbina</h1>
         <h2>Fiskalni racun</h2>
         <?php
        echo '<p>Roba narucena u ';
        echo date('H:i, jS F');
         echo '</p>';
         echo '<p>Porucili ste: </p>';
        $ukupno = 0; $ukupno = $kolicina1 + $kolicina2 + $kolicina3;
        echo 'Ukupna kolicina: ' . $ukupno . '<br />';
```

```
 if ($ukupno == 0) {
            echo 'Niste kupili nista!<br />';
         } else {
            if ($kolicina1 > 0)
                echo $kolicina1 . ' andol<br />';
             if ($kolicina2 > 0)
                echo $kolicina2 . ' aspirin<br />';
             if ($kolicina3 > 0)
                echo $kolicina3 . ' vitamin C<br />';
            echo '<br />';
         }
         $ukupna_cena = 0.00;
         define('ANDOLCENA', 10);
         define('ASPIRINCENA', 100);
         define('VITCCENA', 25);
         $ukupna_cena = $kolicina1 * ANDOLCENA //mnozenje
                 + $kolicina2 * ASPIRINCENA + $kolicina3 * VITCCENA;
         echo 'Ukupno bez poreza: ' . number_format($ukupna_cena, 2) . 
             ' dinara<br/>>';
        $porez = 0.08; // porez je 8%$ukupna cena = $ukupna cena * (1 + $porez);
        echo 'Ukupno sa porezom: ' . number_format($ukupna_cena, 2) .
            ' dinara<br/>>';
        if (\frac{2}{3} \text{nadji} == 'a') echo '<p>HVALA!</p>';
         else
           echo '<p>Hvala! Dodjite nam ponovo!</p>';
         ?>
     </body>
</html>
```
#### *Primer 10 - Apoteka (upis u tekstualni fajl)*

Napraviti narudžbenicu lekova u online apoteci, kao što je prikazano na slici:

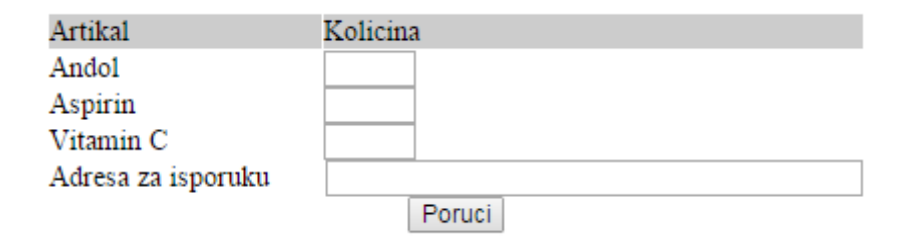

Kupac popunjava količine artikala koje želi u HTML formi na stranici *apoteka.html*, nakon čega treba da potvrdi formu i da dobije na ekranu prikazan fiskalni račun (kao odgovor servera). Potrebno je realizovati PHP skript koji prikazuje fiskalni račun, na osnovu unetih podataka na HTML strani i podatke iz fiskalnog računa upisuje u tekstualni fajl *narudzbina.txt*. Tekstualni fajl treba da se nalazi u jednom folderu iznad korenog foldera servera. U fajlu treba zabeležiti vreme naručivanja lekova, naziv i količinu svakog artikla pojedinačno, ukupnu cenu naručenih artikala i adresu za isporuku.

#### **Rešenje:**

#### //apoteka.html

```
<!DOCTYPE html>
<html> <head>
          <title>Apoteka</title>
     </head>
     <body>
          <h1>Apoteka</h1>
          <h2>Online narudzbenica</h2>
          <form action="apoteka.php" method=post>
              <table border=0>
                   <tr bgcolor=#cccccc>
                       <td width=150>Artikal</td>
                      <td width=15>Kolicina</td>
                  \langle/tr>
                   <tr>
                      <td>Andol</td>
                      <td align=left> <input type="text" name="kolicina1" 
                                         size=3 maxlength=3></td>
                  \langletr>
                  \langle \text{tr} \rangle <td>Aspirin</td>
                      <td align=left> <input type="text" name="kolicina2" 
                                         size=3 maxlength=3></td>
                  \langle/tr>
```

```
 <tr>
                       <td>Vitamin C</td>
                       <td align=left><input type="text" name="kolicina3" 
                                        size=3 maxlength=3></td>
                  \langle/tr>
                  <tr> <td>Adresa za isporuku</td>
                        <td align=center> <input type="text" name="adresa" 
                                            size=40 maxlength=40></td>
                  \langle/tr>
                   <tr>
                        <td colspan=2 align=center>
                           <input type=submit value="Poruci">
                       \langle t \rangle\langle/tr>
              </table>
          </form> 
     </body>
</html>
```
#### //apoteka.php

```
<?php
     $kolicina1 = $_POST['kolicina1'];
     $kolicina2 = $_POST['kolicina2'];
    $kolicina3 = $^- POST['kolicina3'];
    \sqrt{2}adresa = \sqrt{5}POST['adresa'];
    $DOCUMENT_ROOT = $ SERVER['DOCUMENT_ROOT'];
?>
<html> <head>
         <title>Online apoteka</title>
     </head>
     <body>
         <h1>Apoteka - narudzbina</h1>
         <h2>Fiskalni racun</h2>
         <?php
        \text{6}date = date('H:i, jS F');
        echo '<p>Roba narucena u ';
          echo $date;
         echo '</p>';
          echo '<p>Kupili ste sledece artikle: </p>';
          $ukupno = 0;
          $ukupno = $kolicina1 + $kolicina2 + $kolicina3;
        echo 'Kupljenih proizvoda: ' . $ukupno . '<br />';
         if (\text{Sub} \neq \emptyset) {
             echo 'Nista niste kupili!<br />';
          } else {
              if ($kolicina1 > 0)
                 echo $kolicina1 . ' andol<br />';
```

```
 if ($kolicina2 > 0)
                echo $kolicina2 . ' aspirin<br />';
             if ($kolicina3 > 0)
                echo $kolicina3 . ' vitamin C<br />';
 }
         $ukupna_cena = 0.00;
        define('cena1', 100);
        define('cena2', 10);
         define('cena3', 4);
         $ukupna_cena = $kolicina1 * cena1 + 
                        $kolicina2 * cena2 + 
                        $kolicina3 * cena3;
        $ukupna cena = number format($ukupna cena, 2, '.', ' ');
        echo '<p>Racun - suma: ' . $ukupna cena . '</p>';
         echo '<p>Adresa za isporuku: ' . $adresa . '</p>';
        $izlaz = $date . "\\t" . $kolicinal . " andol \\t" .$kolicina2 . " aspirin\t". 
                                  $kolicina3 . " vitamin C\t\$". 
                                 $ukupna cena. "\t".
                                 $adresa. "\n\n";
         // Otvaranje fajla za upis
         @ $fp = fopen("$DOCUMENT_ROOT/../narudzbina.txt", 'ab');
         flock($fp, LOCK_EX); //Zakljucaj datoteku radi upisivanja
         if (!$fp) {
             echo '<p><strong> Vasa porudzbina ne moze biti obradjena trenutno. 
                  Pokusajte kasnije.</strong></p>></body></html>';
             exit;
         }
         fwrite($fp, $izlaz, strlen($izlaz));
         flock($fp, LOCK_UN); //Otkljucaj datoteku
         fclose($fp);
        echo '<p>Upisani podaci u fajl.</p>';
         ?>
     </body>
\langle/html>
```
#### *Primer 11 - Narudžbine (čitanje iz tekstualnog fajla)*

Napisati PHP skript koji isčitava tekstualni fajl *narudzbina.txt* formiran u prethodnom zadatku, tako što svaku narudžbinu ispisuje u jednom redu, kao što je prikazano na slici.

# **Online apoteka**

# Kupljena roba

11:46, 2nd January 2 andol 2 aspirin 3 vitamin C \$232.00 Bulevar kralja Aleksandra 73, Beograd 13:22, 4th January 1 andol 1 aspirin 1 vitamin C \$114.00 Krunska 22, Beograd Poslednja pozicija pokazivaca u fajlu je 176 Posle f-je rewind, pozicija je 0

**Napomena:** Za ispravan rad ovog zadatka potrebno je da postoji fajl *narudzbina.txt* koji se nalazi jedan direktorijum iznad *root* direktorijuma tj. onoga što je vidljivo na serveru. Za automatsko kreiranje ovog fajla, pokrenite i izvršite bar jednom prethodni zadatak.

#### **Rešenje:**

#### //narudzbine.php

```
<?php
    $DOCUMENT_ROOT = $ SERVER['DOCUMENT_ROOT'];
?>
<html> <head>
         <title>Apoteka</title>
     </head>
    <body>
         <h1>Online apoteka</h1>
         <h2>Kupljena roba</h2>
         <?php
         @ $fp = fopen("$DOCUMENT_ROOT/../narudzbina.txt", 'rb');
         flock($fp, LOCK_SH); //Zakljucaj datoteku radi citanja
         if (!$fp) {
             echo '<p><strong>Pokusajte kasnije.</strong></p>';
              exit;
         }
         while (!feof($fp)) {
            \text{Sorder} = \text{fgets}(\text{Sfp}, 999);
             echo $order . '<br />';
         }
```

```
 echo 'Poslednja pozicija pokazivaca u fajlu je ' . (ftell($fp));
        echo '<br />';
         rewind($fp);
         echo 'Posle f-je rewind, pozicija je ' . (ftell($fp));
        echo '<br />';
         flock($fp, LOCK_UN); //Otkljucaj datoteku
         fclose($fp);
         ?>
     </body>
\langle/html>
```
#### *Primer 12 - Eurosong (nizovi)*

Četrnaest evropskih zemalja učestvovaće na takmičenju za pesmu Evrovizije 2015. godine. Niz PNG fajlova sadrži zastavu svake zemlje učesnice. Napisati PHP skriptu koja će slučajnim izborom rasporediti 14 zastava iz datog niza u dve polufinalne večeri (u prvom redu prikazati zemlje koje učestvuju u prvom polufinalu, a u drugom redu prikazati zemlje koje učestvuju u drugom polufinalu).

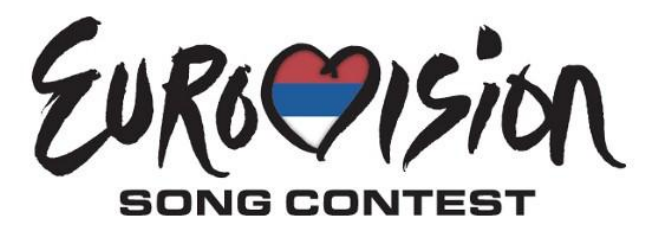

#### **Rešenje:**

#### //zastave.php

```
<?php
$slike = array('bosnia.png', 'croatia.png', 'denmark.png', 'france.png', 
               'germany.png','greece.png', 'italy.png', 'macedonia.png', 
               'montenegro.png', 'romania.png', 'serbia.png', 'spain.png', 
               'sweden.png', 'uk.png');
shuffle($slike); //funkcija koja izmesa zastave u nizu slike
?>
<html> <head>
         <title>Eurosong</title>
     </head>
     <body>
     <center>
         <h1>Eurosong</h1>
```

```
 <table width="100%" cellspacing="3" cellpadding="3">
             <tr>
                   <?php
                  for (\frac{5i}{1} = 0; \frac{5i}{1} < \text{count}(\frac{5}{5} - \frac{1}{2}; \frac{5i}{1}) {
                       echo '<td align="center"><img src="';
                       echo $slike[$i];
                       echo '"width="140"></td>';
 }
                   ?>
             \langle/tr>
             <tr>
                   <?php
                  for (\xi i = count(\xi s) \mid 2; \xi i < count(\xi s) \mid \xi i++) {
                        echo '<td align="center"><img src="';
                       echo $slike[$i];
                       echo '"width="140"></td>';
 }
                   ?>
              \langletr>
         \langle/table>
     </center>
</body>
</html>
```
**Eurosong** 

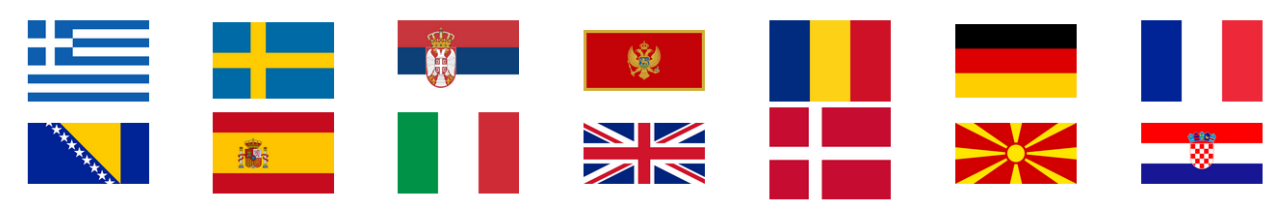

#### *Primer 13 - Boja pozadine (nizovi)*

Napisati PHP skript koji definiše niz od 7 boja, za svaki dan u nedelji po jednu boju, i koji dinamički na osnovu dana u nedelji (koji pročita iz PHP funkcije za datum) prikazuje boju pozadine koja određuje baš taj dan. Na primer: ponedeljak je definisan tamno plavom, utorak svetlo plavom, sreda tamno zelenom, četvrtak narandžastom...

#### **Rešenje:**

#### //menjajboju.php

```
<html> <head>
        <title>Pozadinska boja</title>
    </head>
    <?php
   $today = date("w");$bqcolor = array( "#BA55D3", "#0000FF", "#00FFFF", "#228B22",
 "#FFA500", "#FFFF00", "#FF0000"
    );
    ?>
    <body bgcolor="<?php print("$bgcolor[$today]"); ?>">
        <br>Ovo je boja za danasnji dan.
    </body>
</html>
```
#### *Primer 14 - Registrovanje korisnika na forumu*

Napraviti formular za registrovanje korisnika na studentskom forumu koji će sadržati polja za ime, telefon, e-mail adresu i potvrdu e-mail adrese. Kada korisnik unese e-mail koji nije u formatu: *ime@domen* treba da se ispiše poruka da je pogrešan unos e-maila. Ako korisnik ne unese potvrdu e-maila treba da se ispiše da je pogrešno potvrđen e-mail. Kada korisnik potvrdi e-mail, ispisuje se poruka da će šifra korisniku *ime* stići na e-mail *ime@domen*.

#### Otvaranje naloga za studentski forum Ime i prezime Drazen Draskovic Mobilni 0641112233 Unesite e-mail adresu dd115001d@student.etf.rs Potvrdite vasu e-mail adresu dd115001d@student.etf.rs Registruj me

#### **Rešenje:**

#### //registrovanje.html <!DOCTYPE html>  $<$ html $>$  <head> <title>Provera lozinke</title> </head> <h1>Otvaranje naloga za studentski forum</h1> <form action="potvrda.php" method=post> <table border=0>  $<$ tr> <td width=250 align=center>Ime i prezime</td> <td width=150 align=left><input type="text" name="ime"></td>  $\langle$ /tr>  $<$ t $r$ > <td width=250 align=center>Mobilni</td> <td width=150 align=left><input type="text" name="mob"></td>  $\langle$ /tr> <tr> <td width=250 align=center>Unesite e-mail adresu</td> <td width=150 align=left><input type="text" name="email1"></td>  $\langle$ tr>  $\langle \text{tr} \rangle$  <td width=250 align=center>Potvrdite vasu e-mail adresu</td> <td width=150 align=left><input type="text" name="email2"></td>  $\langle$ /tr> <tr> <td colspan=2 align=center> <input type=submit value="Registruj me">  $\langle t \rangle$  $\langle$ /tr>

```
 </table>
     </form> 
</body>
</html>
```
#### //potvrda.php

```
<?php
// pravljenje kratkih imena
$ime = $ POST['ime'];
$mob = $ POST['mob'];\frac{1}{2} = $ POST['email1'];
$email2 = $_POST['email2'];
$DOCUMENT_ROOT = $_SERVER['DOCUMENT_ROOT']; //ovo mora da postoji
$uporedi = strcmp($email1, $email2);
$email niz = explode('@', $email1);
$brojac = count ($email niz);if (strlen(\text{Semail niz}[1]) == 0)echo 'Niste lepo uneli e-mail adresu!!! Pokusajte ponovo.';
else if ($uporedi != 0)
     echo 'Niste potvrdili mail adresu, pokusajte ponovo registraciju.';
else {
    echo 'Uspesna registracija naloga: ' . $email niz[0] .
        '<br/> Sifra za forum ce uskoro stici na vas mail: ' . $email2;
}
?>
```
#### *Slanje e-mail poruke*

Za potrebe slanja e-mail poruke koristićemo Google-ovu biblioteku i klasu PHPMailer i napravićemo jedan objekat nad tom klasom. Zatim ćemo uneti kroz PHP skript podešavanja tog objekta (pošiljalac, primalac, sadržaj poruke,...) korišćenjem metoda klase PHPMailer i nakon toga poslati e-mail na željenu adresu metodom Send().

```
<?php
require("PHPMailer524/class.phpmailer.php");
$mail = new PHPMailer();
// ---------- adjust these lines ---------------------------------------
$mail->Username = "moj_username@gmail.com"; // Vas GMail username
$mail->Password = "ip2015"; //Vasa GMail lozinka
$mail->SetFrom('moj_username@gmail.com', 'Drazen Draskovic');
//$mail->AddReplyTo('draskovic@etf.rs', 'Drazen Draskovic');
//$mail->MsgHTML(file_get_contents('contents.html'));
//$mail->AddAttachment('nekaslika.jpg'); // Ako zelimo attachment
//---------PODESAVANJA-------------------------------------------
$mail->Host = "ssl://smtp.gmail.com"; // GMail SMTP server
$mail->Port = 465; //GMail port
$mail->IsSMTP(); // Koristimo SMTP
$mail->SMTPAuth = true; // Ukljucena SMTP autentifikacija
$mail->From = $mail->Username;
// ------------------------------
$ime = $ POST['ime'];
$eposta = $_POST['email1'];
$mail->AddAddress($eposta, $ime); // primalac e-mail poruke
$mail->AddBCC("drazen.draskovic@gmail.com", "Drasko"); //nevidljivi primalac
$mail->Subject = "Potvrda otvorenog naloga za forum"; //naslov poruke
$mail->isHTML(true);
$porukamej1 = "Zdravo $ime , <br/> <math>k\frac{1}{2} />\frac{1}{2} />\frac{1}{2} />\frac{1}{2} and \frac{1}{2} are registrovali
nalog!<br/>shalog!<br/>shalog!<br/>shalog!<br/>the Srdacan pozdrav,<br/>shaloginal foruma";
$mail->Body = $porukamejl; //telo e-mail poruke
if (!$mail->Send())
     echo "GRESKA: " . $mail->ErrorInfo;
else
     header("Location:hvala.html");
?>
```
#### *Primer 15 - Music Box (prosleđivanje checkboxova)*

Napravite formu sa checkbox-ovima gde korisnik može da između 4 muzičke grupe ili žanra odabere one koje sluša. Ono što sluša treba beležiti u niz, nepoznate veličine, a kada korisnik odabere i pritisne dugme potvrde potrebno je da se prikaže njegov izbor tj. da se isčita iz niza. U slučaju da korisnik ništa ne odabere, treba da se ispiše da ništa nije izabrano.

# Izaberite muziku koju slusate

Bon Jovi De Police Madonna DRHCP Izaberi

```
<!DOCTYPE html>
<html> <body>
         <h1>Izaberite muziku koju slusate</h1>
         <?php
         if (!isset($_POST['submit'])) {
             // prikaz forme
             ?>
             <form action="<?php echo $_SERVER['PHP_SELF']; ?>" method="POST">
                 <input type="checkbox" name="muzika[]" value="BonJ">Bon Jovi
                 <input type="checkbox" name="muzika[]" value="Police">Police
                 <input type="checkbox" name="muzika[]" value="Madonna">Madonna
                 <input type="checkbox" name="muzika[]" value="RHCP">RHCP
                 <input type="submit" name="submit" value="Izaberi">
             </form>
             <?php
         } else {
             if (isset($_POST['muzika'])) {
                echo 'Izabrali ste: <br />';
                 foreach ($_POST['muzika'] as $nesto) {
                    echo "<i>$nesto</i><br />";
 }
             } else {
                 echo 'Nista nije izabrano';
 }
         }
         ?>
     </body>
</html>
```
#### *Primer 16 - Korišćenje šablona*

Napraviti PHP skript koji učitava gornje zaglavlje (header) i donje zaglavlje (footer) kao što je prikazano na slici. Gornje zaglavlje treba da sadrži reklamu i stavke menija, a donje zaglavlje copyright, autora sajta i link ka stranici za pomoć.

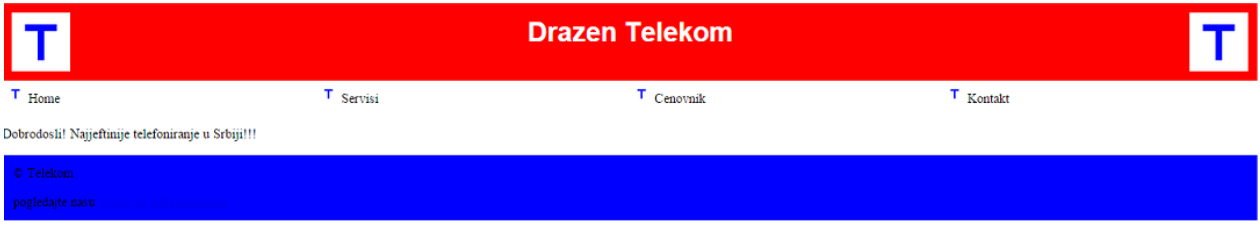

#### **Rešenje:**

#### //home.php

```
<?php
   require('header.inc');
?>
   <p>Dobrodosli! Najjeftinije telefoniranje u Srbiji!!!</p>
<?php
   require('footer.inc');
?>
```
#### //header.inc

```
<html> <head>
         <title>Telekom</title>
         <style type="text/css">
             h1 {color:white; font-size:24pt; text-align:center;
                  font-family:arial}
             </style>
         </head>
         <body>
              <table width="100%" cellpadding="12" cellspacing="0" border="0">
                  <tr bgcolor="red">
                      <td align="left">
                          <img src="logo.gif" height=70 width=70></td>
                     <td> <h1>Drazen Telekom</h1>
                     \langle t \rangle<td align="right">
                          <img src="logo.gif" height=70 width=70></td>
                 \langle/tr>
              </table>
```

```
 <table width="100%" bgcolor="white" 
            cellpadding="4" cellspacing="4">
        <tr> <td width="25%">
                  <img src="s-logo.gif" height=20 width=20> 
                   <span class="menu">Home</span>
             \langle/td>
         <td width="25%">
              <img src="s-logo.gif" height=20 width=20> 
             <span class="menu">Servisi</span>
        \langle t \rangle <td width="25%">
              <img src="s-logo.gif" height=20 width=20> 
             <span class="menu">Cenovnik</span>
        \langle t \rangle <td width="25%">
              <img src="s-logo.gif" height=20 width=20> 
             <span class="menu">Kontakt</span>
        \langle/td>
    \langle/tr>
 </table>
```
#### //footer.inc

```
<table width="100%" bgcolor="blue" cellpadding="12" border="0">
   <tr>
     <td>
       <p class="foot">&copy; Telekom</p>
        <p class="foot">pogledajte nasu 
                          <a href="help.php">stranu sa informacijama</a>
       \langle p \rangle\langle t \rangle\langle/tr\rangle </table>
```
#### *Primer 17 - Južni tok*

Pomoću PHP-a realizovati mini aplikaciju "Južni tok" koja omogućava korisniku sledeće opcije:

- Logovanje na sistem,
- Pregled informacija o dotoku gasa u zemlju,
- Dodavanje i brisanje informacija o dotoku gasa u zemlju.

Informacije koje se pamte za jedan dan su zemlja iz koje gas dolazi, količina, cena i datum. Pregled se vrši na osnovu zadate cene ili imena zemlje (na primer korisnik definiše ime zemlje i dobije sve dane kada je gas isporučila data zemlja – analogno je za cenu).

Potrebno je u okviru aplikacije napisati i posebni PHP kod koji pravi potrebnu bazu podataka, formira potrebne tabele i popunjava ih inicijalnim podacima.

#### **Rešenje:**

//baza\_juznitok.sql CREATE DATABASE IF NOT EXISTS `juznitok` DEFAULT CHARACTER SET utf8 COLLATE utf8 unicode ci; USE `juznitok`; -- -------------------------------------------------------- -- Table structure for table `gas` -- DROP TABLE IF EXISTS `gas`; CREATE TABLE IF NOT EXISTS `gas` ( `id` int(11) NOT NULL AUTO\_INCREMENT, `zemlja` varchar(32) COLLATE utf8\_unicode\_ci NOT NULL, `kolicina` int(11) NOT NULL, `cena` double NOT NULL, `datum` timestamp NOT NULL DEFAULT CURRENT\_TIMESTAMP, PRIMARY KEY (`id`) ) ENGINE=InnoDB DEFAULT CHARSET=utf8 COLLATE=utf8\_unicode\_ci AUTO\_INCREMENT=8 ;

-- Table structure for table `korisnici` --

-- --------------------------------------------------------

DROP TABLE IF EXISTS `korisnici`; CREATE TABLE IF NOT EXISTS `korisnici` ( `username` varchar(32) COLLATE utf8\_unicode\_ci NOT NULL, `password` varchar(32) COLLATE utf8\_unicode\_ci NOT NULL, `ime` varchar(16) COLLATE utf8\_unicode\_ci NOT NULL, `prezime` varchar(16) COLLATE utf8\_unicode\_ci NOT NULL, `godine` int(11) NOT NULL,

#### PRIMARY KEY (`username`) ) ENGINE=InnoDB DEFAULT CHARSET=utf8 COLLATE=utf8\_unicode\_ci;

--

--

-- Dumping data for table `korisnici`

INSERT INTO `korisnici` (`username`, `password`, `ime`, `prezime`, `godine`) VALUES ('drasko', 'sifra123', 'Drazen', 'Draskovic', 27);

//index.php

```
<?php
if (array_key_exists('dugme', $_POST)) {
     $korisnickoime = $_POST['user'];
     $lozinka = $_POST['pass'];
     $konekcija = mysqli_connect('localhost', 'root', '') 
                  or die('Greska prilikom konekcije ' . mysql_error());
     mysqli_select_db($konekcija, 'juznitok') 
    or die('Greska prilikom odabira baze');
     $upit = "SELECT * FROM korisnici WHERE username='" . $korisnickoime . 
             "' AND password='" . $lozinka . "'";
     $rezultat = mysqli_query($konekcija, $upit) 
                or die("Greska u upitu: " . mysql error());
    if (mysqli num rows($rezultat) == 1) {
        session start();
         $niz = mysqli_fetch_array($rezultat);
         $_SESSION['korisnickoime'] = $niz['username'];
        \overline{s} SESSION['korisnik'] = \overline{s}niz['ime']. " " . \overline{s}niz['prezime'];
        $ SESSION['god'] = $niz['godine'];
         header("Location:dobrodosli.php");
     } else {
        echo "Pogresno korisnicko ime i/ili lozinka <br/> <br/>therm:
     }
}
?>
<form name='mojaforma' method='post' action='<?php echo $_SERVER['PHP_SELF']; 
?>' >
    Username: <br/> <br/>
     <input type="text" name="user" size="20"> <br/>
    Password: <br/> <br/>
     <input type="text" name="pass" size="20"> <br/>
     <input type="submit" name="dugme" value="Uloguj se">
     <input type="reset" name="resetuj" value="Ponisti">
</form>
```
#### //dobrodosli.php

```
<?php
      session_start();
      if($_SESSION['korisnik']){
             $korisnik = $_SESSION['korisnik'];
             echo "Dobrodosli $korisnik!";
             echo "<br/>Vi imate: ".$ SESSION['god']." godina <br/> <br/>";
             echo "<br/>br/> <a href='logout.php'>Izloguj se</a>";
      } else {
             header("Location:index.php");
             exit;
      }
?>
\braket{br}/\braket{br}/<?php
      include once("meni.inc.php");
?>
```
#### //meni.inc.php

```
<h2>Meni</h2>
<a href="pregled.php">Pregled protoka gasa</a> <br/>
<a href="dodaj.php">Dodavanje nove isporuke </a> <br/>
<a href="obrisi.php">Brisanje isporuke</a>
```
#### //logout.php

```
<?php
      session start();
      session destroy();
      header("Location:index.php");
?>
```
#### //pregled.php

```
<?php
session start();
if ($_SESSION['korisnik']) {
    echo "Dobrodosli," . $ SESSION['korisnik'];
     echo " | <a href='logout.php'>Izlogujte se </a>";
} else {
     header("Location:index.php");
}
if (array key exists('potvrdjeno', $ POST)) {
     $konekcija = mysqli_connect("localhost", "root", "") 
                 or die("Neuspesna konekcija!");
    mysqli select db($konekcija, "juznitok");
```

```
 if (!empty($_POST['zemlja'])) {
         $upit = "SELECT * FROM gas WHERE zemlja='" . $_POST['zemlja'] . "'";
         if (!empty($_POST['kod']))
              $upit .= " AND kolicina>=" . $_POST['kod'];
         else
              $upit .= " AND kolicina>=0";
         if (!empty($_POST['kdo']))
              $upit .= " AND kolicina<=" . $_POST['kdo'];
         else
              $upit .= " AND kolicina<=10000";
         $rezultat = mysqli_query($konekcija, $upit) 
                     or die(mysqli error($konekcija));
     } else {
         $upit = "SELECT * FROM gas";
         $rezultat = mysqli_query($konekcija, $upit) 
                     or die(mysqli_error($konekcija));
     }
     echo "<table border='1'> <tr><th>Zemlja</th> <th>Kolicina</th> 
                               <th>Cena</th> <th>Datum</th>";
    while ($niz = mysqli fetch array($rezultat)) {
        echo "<tr><td>" . $niz['zemlja'] . "</td> <td>" .
              $niz['kolicina'] . "</td><td>" . $niz['cena'] .
        "</td> <td>" . $niz['datum'] . "</td></tr>";
     }
    echo "</table>";
}
?>
<h1>Pretrazivanje</h1>
<form action="<?php echo $_SERVER['PHP_SELF']; ?>" method="POST">
     <table>
        <tr>
              <td> Zemlja porekla:</td>
              <td> <input type='text' name='zemlja' size='20'> </td>
        \langle/tr>
        <tr>
              <td> Kolicina od: </td>
              <td> <input type='text' name='kod' size='5'> </td>
        \langle/tr>
         <tr>
              <td> Kolicina do: </td>
              <td> <input type='text' name='kdo' size='5'> </td>
        \langle/tr>
        <tr> <td colspan='2'> 
                 <input type='submit' value='POTVRDI' name='potvrdjeno'> 
             \langle/td>
        \langle/tr>
    \langle/table>
</form>
\braket{br} > \braket{br}<?php
   include_once("meni.inc.php");
?>
```
#### //dodaj.php

```
<?php
session start();
if ($_SESSION['korisnik']) {
    echo "Dobrodosli," . $ SESSION['korisnik'];
    echo " | <a href='logout.php'>Izlogujte se </a>";
} else {
     header("Location:index.php");
}
if (array_key_exists('dodavanje', $_POST)) {
     $konekcija = mysqli_connect("localhost", "root", "") 
                  or die("neuspesna konekcija!");
    mysqli select db($konekcija, "juznitok");
     $upit = "SELECT * FROM gas WHERE zemlja='" . $_POST['zemlja'] .
             "' AND datum='" . \frac{1}{7} POST['datum'] . "'";
    $resultat = mysgli query({$konekcija, $upit})or die(mysqli_error($konekcija));
     if (mysqli_num_rows($rezultat) == 0) {
         $upit = "INSERT INTO gas(zemlja,kolicina,cena,datum) 
                 VALUES('" . $ POST['zemlja'] . "',
                 " . $_POST['kol'] . "," . $_POST['cena'] . 
                 ",'" \overline{\cdot} $ POST['datum'] . "')";
         $rezultat = mysqli_query($konekcija, $upit) 
                     or die(mysqli_error($konekcija));
         echo "Uspesno ste uneli";
     } else {
         echo "Vec je uneta isporuka gasa iz zemlje: " . $_POST['zemlja'] .
        " za taj datum i vreme: " . $ POST['datum'];
     }
}
?>
<form name="formadodaj" action="<?php echo $_SERVER['PHP_SELF']; ?>" 
method="POST">
     <table>
         <tr>
              <td>Naziv zemlje:</td>
              <td> <input type="text" name="zemlja" size="20"> </td>
        \langle/tr>
         <tr>
              <td>Kolicina: </td>
              <td> <input type="text" name="kol" size="5"> </td>
        \langle/tr>
         <tr>
            <td>Cena: </td>
              <td> <input type="text" name="cena" size="5"> </td>
        \langle/tr>
        <tr>
              <td>Datum: (u formatu GGGG-MM-DD)</td>
              <td> <input type="text" name="datum" size="10"> </td>
```

```
\langle/tr>
          <tr>
                <td colspan="2" align="center"> 
                    <input type="submit" name="dodavanje" value="DODAJ ISPORUKU"/>
               \langle t \rangle\langle/tr>
    \langle/table>
</form>
<?php
   include_once("meni.inc.php");
?>
```
#### //obrisi.php

```
<?php
session start();
if($_SESSION['korisnik']) {
      $konekcija = mysqli connect("localhost","root","")
                   or die("neuspesna konekcija!");
      mysqli select db($konekcija, "juznitok");
      if(array key exists('potvrdjeno', $ POST)) {
            for($i=1; $i<=$ SESSION['brojac']; $i++){
                  if(!empty($_POST['sifra'.$i]))
                        if($ POST['sifra'.$i] =='on'){
                               $rezultat = mysqli_query($konekcija,
                                           "DELETE FROM gas WHERE id=".$i);
                               echo "Obrisane su zeljene stavke";
                         }
            }
      } else {
            $rezultat = mysqli_query($konekcija,"SELECT * FROM gas") 
                        or die(mysqli_error($konekcija));
            $brojac=0;
?>
<form action='<?php echo $_SERVER['PHP_SELF']; ?>' method='post'>
<table border='1'>
      <tr>
            <th>zemlja</th>
            <th>kolicina</th>
            <th>cena</th>
            <th>datum</th>
            <th>brisanje</th>
      \langle/tr>
<?php
      while($niz = mysqli fetch array($resultat)){
            echo "<tr> <td>".$niz['zemlja']."</td><td>".
                 $niz['kolicina']."</td><td>".$niz['cena']."</td> <td>".
                 $niz['datum']."</td> <td>".
                  "<input type='checkbox' name='sifra".$niz['id']."'>".
                  "</td> </tr>";
            $brojac = $niz['id'];
      }
      $ SESSION['brojac'] = $brojac;
?>
```

```
<tr>
 <td colspan='5'> 
    <input type="submit" name="potvrdjeno" value="Obrisi"> 
 \langle t \rangle\langle/tr>
\langle/table\rangle\langle/form\rangle<?php
    }
}
?>
```
#### *Primer 18 - Sistem za razmenu kratkih poruka*

Pomoću PHP-a realizovati mini aplikaciju, koja se koristi kao sistem za razmenu kratkih poruka. Sistem ima jednu kategoriju korisnika. Na početnoj stranici treba prikazati formu za logovanje. Korisnik treba da ima mogućnost unošenja korisničkog imena i lozinke, i u slučaju ispravno unetih podataka, treba mu omogućiti rad sa ostatkom sistema. U slučaju pogrešno unetih podataka, treba prikazati poruku o grešci. Nakon uspešnog logovanja, korisnik može da pregleda svoje poruke koje je primio (Inbox) i poruke koje je poslao (Sent items). Takođe, korisnik može da pregleda sve poruke koje je razmenio sa nekim korisnikom (Message threads) i vidi ukupan broj poruka koje je razmenio sa tim korisnikom. Korisniku treba omogućiti da vrši pretraživanje sadržaja svih tektualnih poruka (Search). Treba realizovati i posebnu stranicu, preko koje korisnik ima mogućnost da drugom korisniku pošalje SMS tekstualnu poruku, sa maksimalnih 140 karaktera (računajući i beline). Kada drugi korisnik otvori poruku, ona se označava kao pročitana (drugi korisnik dobija Message delivery report sa uspešnim ishodom). Razmena poruka može da se vrši samo između korisnika koji su prijatelji (tabela Friends, u toj tabeli se čuva i broj razmenjenih poruka između korisnika).

U zadatku koristiti MySQL bazu podataka smsporuke.sql koje je data u zadatku.

#### **Rešenje:**

//baza\_smsporuke.sql

CREATE DATABASE IF NOT EXISTS `smsporuke` DEFAULT CHARACTER SET utf8 COLLATE utf8 unicode ci;

USE `smsporuke`;

--

-- Table structure for table `korisnik`

--

```
CREATE TABLE IF NOT EXISTS `korisnik` (
 `username` varchar(16) COLLATE utf8_unicode_ci NOT NULL,
 `password` varchar(16) COLLATE utf8_unicode_ci NOT NULL,
 `ime` varchar(20) COLLATE utf8_unicode_ci NOT NULL,
 `prezime` varchar(20) COLLATE utf8_unicode_ci NOT NULL,
 `telefon1` varchar(10) COLLATE utf8_unicode_ci NOT NULL,
 `telefon2` varchar(10) COLLATE utf8_unicode_ci NOT NULL,
 PRIMARY KEY (`username`)
) ENGINE=InnoDB DEFAULT CHARSET=utf8 COLLATE=utf8_unicode_ci;
```
-- -- Dumping data for table `korisnik`

--

INSERT INTO `korisnik` (`username`, `password`, `ime`, `prezime`, `telefon1`, `telefon2`) VALUES ('bosko', 'bosko123', 'Bosko', 'Nikolic', '0643214321', ''), ('drasko', 'drasko123', 'Drazen', 'Draskovic', '0641234567', '069345678'), ('igor', 'igor123', 'Igor', 'Andjelkovic', '0601112333', '0612223444'), ('jeca', 'jeca123', 'Jelica', 'Protic', '063223344', ''), ('milo', 'milo123', 'Milo', 'Tomasevic', '0652002000', ''), ('neca', 'neca123', 'Nemanja', 'Kojic', '063333444', ''); -- -- Table structure for table `friends` -- CREATE TABLE IF NOT EXISTS `friends` ( `id\_kontakt` int(11) NOT NULL AUTO\_INCREMENT, `korisnik1` varchar(16) COLLATE utf8\_unicode\_ci NOT NULL, `korisnik2` varchar(16) COLLATE utf8\_unicode\_ci NOT NULL, `broj\_poruka` int(11) NOT NULL, PRIMARY KEY (`id\_kontakt`) ) ENGINE=InnoDB DEFAULT CHARSET=utf8 COLLATE=utf8\_unicode\_ci AUTO\_INCREMENT=11 ; -- -- Dumping data for table `friends` -- INSERT INTO `friends` (`id\_kontakt`, `korisnik1`, `korisnik2`, `broj\_poruka`) VALUES (1, 'drasko', 'neca', 1), (2, 'drasko', 'jeca', 1), (3, 'bosko', 'jeca', 0), (4, 'bosko', 'drasko', 1), (5, 'bosko', 'igor', 1), (6, 'milo', 'igor', 1), (7, 'jeca', 'neca', 0), (8, 'jeca', 'milo', 0), (9, 'drasko', 'milo', 0), (10, 'drasko', 'igor', 0); -- -- Table structure for table `poruka` -- CREATE TABLE IF NOT EXISTS `poruka` ( `id\_poruke` int(11) NOT NULL AUTO\_INCREMENT, `posiljalac` varchar(16) COLLATE utf8\_unicode\_ci NOT NULL, `primalac` varchar(16) COLLATE utf8\_unicode\_ci NOT NULL, `tekst\_poruke` varchar(140) COLLATE utf8\_unicode\_ci NOT NULL, `vreme` timestamp NOT NULL DEFAULT CURRENT\_TIMESTAMP, `poslata` tinyint(4) NOT NULL, `procitana` tinyint(4) NOT NULL, PRIMARY KEY (`id\_poruke`)

) ENGINE=InnoDB DEFAULT CHARSET=utf8 COLLATE=utf8\_unicode\_ci AUTO\_INCREMENT=6 ;

-- -- Dumping data for table `poruka`

--

INSERT INTO `poruka` (`id\_poruke`, `posiljalac`, `primalac`, `tekst\_poruke`, `vreme`, `poslata`, `procitana`) VALUES

(1, 'drasko', 'neca', 'Kad idemo na tenis?', '2012-06-08 09:55:38', 1, 1),

(2, 'drasko', 'jeca', 'Profesorka ponesite mi materijale za predavanja. Drazen', '2012-06-08 09:56:18', 1, 0),

(3, 'igor', 'milo', 'Pogledajte ispitne zadatke koje sam smislio.', '2012-06-08 09:56:18', 1, 1),

(4, 'bosko', 'drasko', 'Kad imamo ispit??', '2012-06-08 09:56:55', 1, 1),

(5, 'bosko', 'igor', 'Hoces ti da pregledas oba zadatka?', '2012-06-08 09:56:55', 1, 0);

```
//config.php
<?php
    define('DB_HOST', 'localhost');
     define('DB_USER', 'root');
     define('DB_PASS', '');
     define('DB_NAME', 'smsporuke');
?>
//Konekcija.php
..<br><?php
class Konekcija {
     private $veza;
     private $error;
    public function    construct($host, $baza, $ime, $lozinka) {
         $this->veza = mysqli_connect($host, $ime, $lozinka) 
                     or die("Ne mozete da se konektujete"); 
                     // povezivanje na server
        $sel = mysqli select db($this->veza, $baza);
     }
     public function pokreniUpit($upit) {
        echo "<br /> $upit<br />";
         $rezultat = mysqli_query($this->veza, $upit) or die(mysqli_error());
        echo "<br />Rezultat je: $rezultat<br />";
        // ispis upita zbog provere njegove ispravnosti
     }
     public function getRecord($upit) {
         $result = mysqli_query($this->veza, $upit);
        //echo("<br>Povratna vrednost je $result<br>");
         //For SELECT, SHOW, DESCRIBE, EXPLAIN and other statements returning 
        //resultset, 
         //mysql_query() returns a resource on success, or FALSE on error.
         //For other type of SQL statements, INSERT, UPDATE, DELETE, DROP, etc, 
         //mysql_query() returns TRUE on success or FALSE on error.
```

```
 echo($upit);
        $num_rows = mysqli_num_rows($result);
       if ($num rows == 0) {
             $this->error = mysqli_error($this->veza);
            return 0;
        } else {
            $red = mysqli fetch row($result);
            // sada se rezultat stavlja u numericki niz
             foreach ($red as $value) {
                 echo $value . ' ';
               echo '<br />';
 }
            return $red;
        }
    }
    public function getRecordSet($upit) {
       \sin z = \arctan y$result = mysgli query($this->veza, $upit); $num_rows = mysqli_num_rows($result);
       if ($num rows == 0) {
             $this->error = mysqli_error($this->veza);
            return 0;
        }
        echo '<table border=1>';
       while ($row = mysqli fetch assoc($result)) {
           // isto radi i mysql_fetch_array($result)
            echo '<tr>';
            $niz[] = $row; 
           // svaki clan niza je vrsta iz tabele odnosno asocijativni niz
           echo '<td>' . $row['id poruke'] . '</td>';
           echo '<td>' . $row['posiljalac'] . '</td>';
           echo '<td>' . $row['primalac'] . '</td>';
           echo '<td>' . $row['tekst poruke'] . '</td>';
           echo '<td>' . $row['vreme<sup>T</sup>] . '</td>';
           echo '</tr>';
 }
       echo '</table>';
        return $niz;
    }
    public function getRecordSet1($upit) {
       $niz = array();
        $result = mysqli_query($this->veza, $upit);
        $num_rows = mysqli_num_rows($result);
       if ($num rows == 0) {
            $this->error = mysqli_error();
            return 0;
 }
        echo '<table border=1>';
       while ($row = mysqli fetch array($result)) {
            echo '<tr>';
           $niz[] = $row;echo '<td>' . $row[0] . '</td>';
           echo '<td>' . $row[1] . '</td>';
echo '<td>' . $row[2] . '</td>';
echo '<td>' . $row[3] . '</td>';
```

```
echo '</tr>';
         }
        echo '</table>';
         return $niz;
     }
     public function getRecordSet2($upit) {
        $niz = array();
         $result = mysqli_query($this->veza, $upit);
        $num rows = mysqli num rows($result);
        if (\overline{\$}num rows == 0) {
              $this->error = mysqli_error();
             return 0;
         }
        while ($row = mysqli fetch array($result)) {
             $niz[] = $row;
         }
         return $niz;
     }
     public function close() {
         if (!$this->veza) {
            die('Could not connect: ' . mysqli error());
         }
         echo 'Connected successfully';
         mysqli_close($this->veza);
     }
     public function getError() {
        return $this->error;
     }
?>
```
#### //Korisnik.php

}

```
<?php
class Korisnik
{
      private $konekcija;
      public function __construct($konekcija)
      {
            $this->konekcija=$konekcija;
      }
      public function sviKorisnici()
      {
            $upit = "select * from korisnik";
            $rezultat = $this->konekcija->getRecordSet($upit);
            return $rezultat;
      }
```

```
public function login($ime,$loz)
{
      $upit = "select ime from korisnik where username='".$ime."' 
              and password='".$loz."'";
      $rezultat = $this->konekcija->getRecord($upit);
      if($rezultat!=NULL) return true;
      return false;
}
public function vratiSvePoruke()
{
      $upit = "select * from poruka";
      $rezultat = $this->konekcija->getRecordSet($upit);
      return $rezultat;
}
public function vratiSvePoslatePoruke($ime)
{
      $upit = "select * from poruka where posiljalac='".$ime."'";
      $rezultat = $this->konekcija->getRecordSet($upit);
      return $rezultat;
}
public function vratiSvePrimljenePoruke($ime)
{
      $upit = "select * from poruka where primalac='".$ime."'";
      $rezultat = $this->konekcija->getRecordSet($upit);
      return $rezultat;
}
public function vratiSvePrijatelje($ime)
{
      $upit = "select * from friends where korisnik1='".$ime."' 
              or korisnik2='".$ime."'";
      $rezultat = $this->konekcija->getRecordSet1($upit);
      return $rezultat;
}
public function vratiSvePrijateljeKojimaSaljesPoruku($ime)
{
      $upit = "select * from friends where korisnik1='".$ime."' 
              or korisnik2='".$ime."'";
      $rezultat = $this->konekcija->getRecordSet2($upit);
      return $rezultat;
}
public function setProcitano($idporuke)
{
      $upit="UPDATE poruka SET procitana='1' 
            WHERE id_poruke='".$idporuke."'";
      $rez=$this->konekcija->pokreniUpit($upit);
      return $rez;
}
```
} ?>

```
//login.php
<html> <head>
         <link rel="stylesheet" href="CSS/tables.css" type="text/css">
     </head>
     <body>
         <form name="forma" action="<?php echo $_SERVER['PHP_SELF']; ?>" 
                             method="get">
              <table>
                  <tr>
                     <td>Korisnicko ime:</td>
                     <td><input type="text" name="ime"></td>
                 \langle/tr>
                 <tr><td>Lozinka: </td>
                     <td><input type="password" name="loz"></td>
                 \langle/tr>
                 <tr><td colspan=2><input type="submit" value="prijavi se"></td>
                 \langle/tr>
              </table>
         </form>
         <?php
         require_once 'Konekcija.php';
         require_once 'Korisnik.php';
        require once 'config.php';
         $konekcija = new Konekcija(DB_HOST, DB_NAME, DB_USER, DB_PASS);
         $korisnik = new Korisnik($konekcija);
        $ind = false; if (isset($_GET['ime']) && isset($_GET['loz'])) {
             $ime = \overline{$} GET['ime'];
             $log = $GET['loz'];
              echo $ime;
             $ind = $korisnik->login($ime, $loz);
             echo $ind;
            session start();
             $ SESSION['ime'] = $ime; if ($ind)
                  header("Location: welcome.php");
              else
                  header("Location: greska.php");
         }
         ?> 
     </body>
\langle/html\rangle
```
#### //greska.php

```
<?php
   echo("<h1>Ne postojite u bazi</h1>");
?>
<a href="login.php">Vrati se na login stranicu</a><br>
```
#### //welcome.php

```
<html> <head>
        <link rel="stylesheet" href="CSS/tables.css" type="text/css">
     <head>
        <script type="text/javascript">
            function showUser(str)
 {
               if (str == "") {
                    document.getElementById("txtHint").innerHTML = "";
                   return;
 }
                xmlhttp = new XMLHttpRequest();
                xmlhttp.onreadystatechange = function()
 {
                   if (xmlhttp.readyState == 4 \& x xmlhttp.status == 200)
                   {
                        document.getElementById("txtHint").innerHTML = 
                       xmlhttp.responseText;
 }
 }
                xmlhttp.open("GET", "getuser.php?q=" + str, true);
                xmlhttp.send();
 }
        </script>
    </head>
</head>
<body>
     <a href="Login.php">Vrati se na login stranicu</a><br>
    <a href="inbox.php">Posalji poruku</a><br>
    <form>
        <?php
       require once 'Konekcija.php';
        require_once 'Korisnik.php';
        require_once 'config.php';
        $konekcija = new Konekcija(DB_HOST, DB_NAME, DB_USER, DB_PASS);
        $korisnik = new Korisnik($konekcija);
       session start();
       $ime = $ SESSION['ime'];
       echo "<h1>Dobro dosli, " . $ime . !"</h1>";
        echo "<h2>Sve poslate poruke</h2>";
        $sveposlateporuke = $korisnik->vratiSvePoslatePoruke($ime);
        echo "<h2>Sve primljene poruke</h2>";
        $sveprimljeneporuke = $korisnik->vratiSvePrimljenePoruke($ime);
       echo "<h2>Svi prijatelji</h2>";
        $sviPrijatelji = $korisnik->vratiSvePrijatelje($ime);
        ?>
        <select name="users" onchange="showUser(this.value)">
            <option value="">Izaberi prijatelja:</option>
            <?php
            foreach ($sviPrijatelji as $value) { 
           // prikaz prijatelja iz tabele friends
                if (strcasecmp($ime, $value[1]))
                   $prijatelj = $value[1];
```

```
 else
                    $pri\text{-}atel\text{-} = $value[2]; ?>
                 <option value="<?php echo $prijatelj; ?>">
                        <?php echo $prijatelj; ?>
                </option>
                 <?php
 }
             ?>
         </select>
     </form>
     <div id="txtHint"><b>Ovde ce se prikazati poruke sa prijateljem</b></div>
     <?php
     echo "<h2>Sve poruke</h2>";
     $sveporuke = $korisnik->vratiSvePoruke();
     ?>
</body>
</html>
```
#### //getuser.php

#### <?php

?>

```
$q = $ GET['q"];
$con = mysqli_connect('localhost', 'root', '');
if (!$con) {
    die('Could not connect: ' . mysqli error($con));
}
mysqli select db($con, "smsporuke");
session start();
$ime = \overline{$} SESSION['ime'];
$sql = "SELECT * FROM poruka WHERE (posiljalac='" . $ime . "' 
        and primalac='" . $q . "') 
        or (primalac='" . $ime . "' and posiljalac='" . $q . "')";
$result = mysqli_query($con, $sql);
$brojporuka = 0;
echo "<table border='1'>";
while ($row = mysqli fetch array($result)) {
     echo "<tr>";
    echo "<td>" . $row['id_poruke'] . "</td>";
    echo "<td>" . $row['posiljalac'] . "</td>";
    echo "<td>" . $row['primalac'] . "</td>";
    echo "<td>" . $row['tekst_poruke'] . "</td>";
    echo "<td>" . $row['vreme<sup>T</sup>] . "</td>";
    echo "</tr>";
     $brojporuka++;
}
echo "</table>":
echo "Sa prijateljem <b>><br/>$q</b> razmenili ste $brojporuka poruka<br>>:;
mysqli_close($con);
```
#### //inbox.php

```
<html> <head>
         <link rel="stylesheet" href="CSS/tables.css" type="text/css">
    </head>
     <title>Slanje poruka</title>
</head>
<body onLoad="document.forma.poruka.focus();">
    <?php
    require_once 'Konekcija.php';
    require_once 'Korisnik.php';
    require once 'config.php';
     $konekcija = new Konekcija(DB_HOST, DB_NAME, DB_USER, DB_PASS);
    $korisnik = new Korisnik($konekcija);
   session start();
   $ime = $ SESSION['ime'];
     ?>
    <h1>Zdravo <?php echo $ime ?></h1>
     <form name="forma" action="ObradaSlanjaPoruka.php">
         U polju ispod unesi poruku:<br>
         <textarea cols="50" rows="10" name="poruka" maxlength=140>
         </textarea ><br>
         <input type="hidden" value="<?php echo $ime ?>" name="posiljalac">
         <?php
         echo "<h2>Izaberi prijatelja kome saljes poruku</h2>";
         $sviPrijatelji = $korisnik->
                         vratiSvePrijateljeKojimaSaljesPoruku($ime);
         ?>
         <select name="primalac">
             <option value="">Izaberi prijatelja:</option>
             <?php
             foreach ($sviPrijatelji as $value) { 
                // prikaz prijatelja iz tabele friends
                 if (strcasecmp($ime, $value[1]))
                    $prijatelj = $value[1]; else
                    $prijatelj = $value[2]; ?>
                 <option value="<?php echo $prijatelj; ?>">
                               <?php echo $prijatelj; ?></option>
                 <?php
 }
             ?>
         </select>
         <input type="submit" value="Posalji">
     </form>
</body>
</html>
```
#### //ObradaSlanjaPoruke.php

```
<?php
  require_once 'Konekcija.php';
  require_once 'Korisnik.php';
  require_once 'config.php';
  $konekcija = new Konekcija(DB_HOST, DB_NAME, DB_USER, DB_PASS);
  $korisnik = new Korisnik ($konekcija);$poruka = $ GET['poruka'];
   $posiljalac = $ GET['posiljalac''];
   $primalac = $GET['primalac'];
   if (strlen($poruka) > 140) $poruka = substr($poruka, 0, 140);
   $upit = "INSERT INTO poruka 
           (posiljalac,primalac,tekst_poruke,vreme,poslata,procitana) 
           VALUES ('" . $posiljalac . "','" . $primalac . "','" . $poruka .
           "','" . date('Y-m-d H:i:s') . "','1','0')";
   $konekcija->pokreniUpit($upit);
  echo "<h1>Poruka je uspesno poslata!</h1>";
?>
<a href="Login.php">Vrati se na login stranicu</a><br>
```
#### *Primer 19 - Pretraga imenika studenata pomoću Ajax-a (iz niza)*

Napisati PHP skript koji ima jedno tekstualno polje u koje se unosi ime studenta (ključ za pretragu imenika). Unošenjem ključa za pretragu (odnosno jednog ili više karaktera) u tekstualno polje, korišćenjem Ajax tehnologije, iz imenika, koji predstavlja statički niz imena, treba izlistati sva imena koja zadovoljavaju traženi ključ. Svaka promena ključa za pretragu treba dinamički ispod tekstualnog polja da prikazuje promene. Imenik treba da bude definisan nizom, sa već unetim imenima osoba.

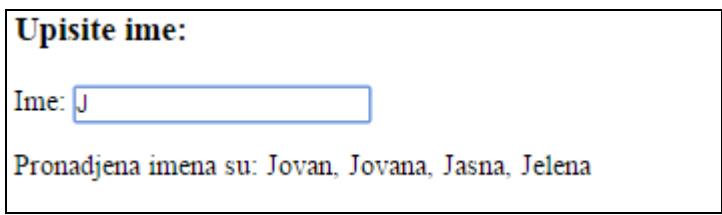

#### **Rešenje:**

#### //imenik.php

```
<html> <head>
        <script>
            function prikazi(str) {
              if (str.length = 0) {
                   document.getElementById("txtIspis").innerHTML = "";
                  return;
 }
                if (window.XMLHttpRequest) {
                   objekat = new XMLHttpRequest();
                } else {
                   objekat = new ActiveXObject("Microsoft.XMLHTTP");
 }
                objekat.onreadystatechange = function() {
                   if (objekat.readyState == 4 && objekat.status == 200) {
                       document.getElementById("txtIspis").innerHTML =
                               objekat.responseText;
 }
 }
                objekat.open("GET", "ispis.php?ime=" + str, true);
                objekat.send();
 }
        </script>
    </head>
    <body>
        <h3>Upisite ime:</h3>
        <form name="forma" action="">
            Ime: <input type="text" size="20" id="txt1" 
                       onkeyup="prikazi(this.value)">
        </form>
```

```
 <p>Pronadjena imena su:
               <span id="txtIspis"> </span>
         \langle/p>
     </body>
</html>
```
#### //ispis.php

```
<?php
\text{Sa}[] = "Ana";
\text{Sa}[] = "Petar";
\text{Sa}[] = "Jovan";
$a[] = "Jovana";
\hat{a}[] = "Jasna";
\text{Sa}[\ ] = \text{"Jelena";}\Sa[] = "Andrija";
\text{Sa}[\ ] = \text{``Pavle''};
$ime = $GET['ime'];
$hint = "";if (strlen($ime) > 0) {
    for (\$i = 0; \$i < count(\$a); \$i++) {
          if (strtolower($ime) == strtolower(substr($a[$i], 0, strlen($ime)))) {
              if (\text{Shift} == \text{""}) {
                   $hint = $a[$i]; } else {
                   $hint = $hint . " , " . $a[$i]; }
          }
     }
}
if (\text{Shift} == \text{""}) {
     $odgovor = "Nema trazenog imena u nizu";
} else {
     $odgovor = $hint;
}
echo $odgovor;
?>
```
#### *Primer 20 - Pretraga imenika nastavnika pomoću Ajax-a (iz baze)*

Napisati PHP skript koji za nastavnike koji su dati u padajućoj listi, izborom nekog nastavnika daje više informacija o tom nastavniku. Padajuća lista treba da se dinamički popunjava iz tabele *nastavnici* iz MySql baze podataka, a prikaz detaljnih informacija treba da se ispisuje dinamički korišćenjem Ajax tehnologije.

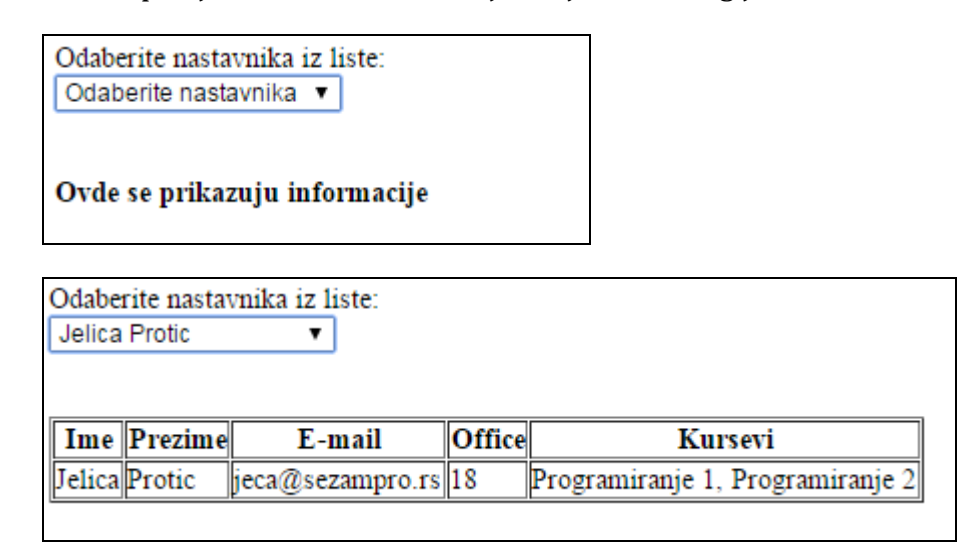

#### Izgled tabele *nastavnici* u bazi:

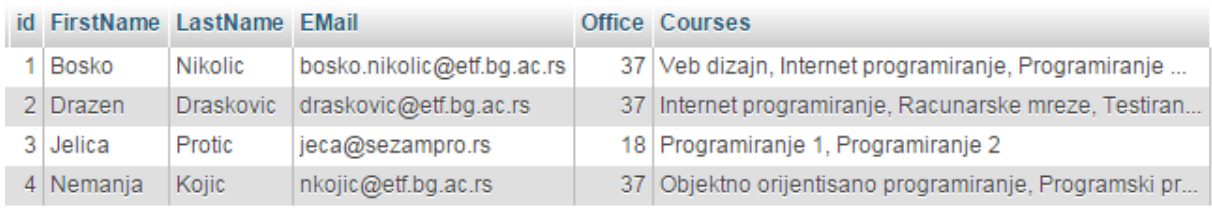

#### **Rešenje:**

#### //konekcija.php

```
<?php
$konekcija = mysqli_connect("localhost", "root", "");
if (!$konekcija)
   die("Ne radi konektovanje na mysql" . mysqli error());
mysqli select db($konekcija, "ajaxprimer2");
?>
```
#### //index.php

```
<html> <head>
        <script>
             function prikaziNastavnika(str) {
                if (str.length = 0) {
                     document.getElementById("txtIspis").innerHTML = "";
                    return;
 }
                 if (window.XMLHttpRequest) {
                     objekat = new XMLHttpRequest();
                 } else {
                     objekat = new ActiveXObject("Microsoft.XMLHTTP");
 }
                 objekat.onreadystatechange = function() {
                    if (objekat.readyState == 4 \&6 \t{objekat}.status == 200) {
                         document.getElementById("txtIspis").innerHTML =
                                 objekat.responseText;
 }
 }
                 objekat.open("GET", "korisnik.php?id=" + str, true);
                 objekat.send();
 }
        </script>
    </head>
     <body>
        <?php
        include("konekcija.php");
       echo "Odaberite nastavnika iz liste: <br/> <br/> />";
        echo "<form>";
        echo "<select name='korisnici' 
              onchange='prikaziNastavnika(this.value)'>";
       echo "<option value='0'>Odaberite nastavnika</option>";
        $upit = "SELECT * FROM nastavnici";
         $rezultat = mysqli_query($konekcija, $upit);
       while ($izlaz = mysqli fetch array($rezultat)) {
            echo "<option value=" . \overline{s}izlaz['id'] . ">" . $izlaz['FirstName']
            . " " . $izlaz['LastName'] . "</option>";
        }
       echo "</select> </form>";
        ?>
        \braket{br/} <div id="txtIspis"> <b> Ovde se prikazuju informacije </b> </div>
     </body>
</html>
```
#### //korisnik.php

```
<?php
include("konekcija.php");
$id = $GET['id'];$upit = "SELECT * FROM nastavnici WHERE id='" . $id . "'";
$rezultat = mysqli_query($konekcija, $upit);
if ($id != 0) {
    echo "<table border=1>";
   echo "<tr> <th>Ime</th> <th>Prezime</th> <th>E-mail</th>
                 <th>Office</th> <th>Kursevi</th> </tr>";
   while ($red = mysqli fetch array($rezultat)) {
        echo "<tr>";
       echo "<td>" . $red['FirstName'] . "</td>";
       echo "<td>" . $red['LastName'] . "</td>";
echo "<td>" . $red['EMail'] . "</td>";
echo "<td>" . $red['Office'] . "</td>";
echo "<td>" . $red['Courses'] . "</td>";
       echo "</tr>";
     }
   echo "</table>";
}
mysqli_close($konekcija);
?>
```
#### *Primer 21 - Pretraga fudbalskih klubova pomoću Ajax-a (iz baze)*

Napisati PHP skript koji služi za pretraživanje baze podataka fudbalskih klubova u Evropi. Skript treba da ima padajuću listu za zemlje, članice evropske fudbalske federacije i padajuću listu za gradove, koja se dobija dinamički, tek nakon što se odabere zemlja. Nakon što korisnik odabere zemlju, može odabrati i grad koji želi, nakon čega će dobiti tabelu svih fudbalskih klubova iz tog grada.

Obe padajuće liste treba da se dinamički popunjavaju iz relevantnih tabela iz MySql baze podataka, a prikaz fudbalskih klubova, u zavisnosti koja je zemlja odabrana u prvoj padajućoj listi i koji je grad odabran u drugoj padajućoj listi, treba da se vrši korišćenjem Ajax tehnologije.

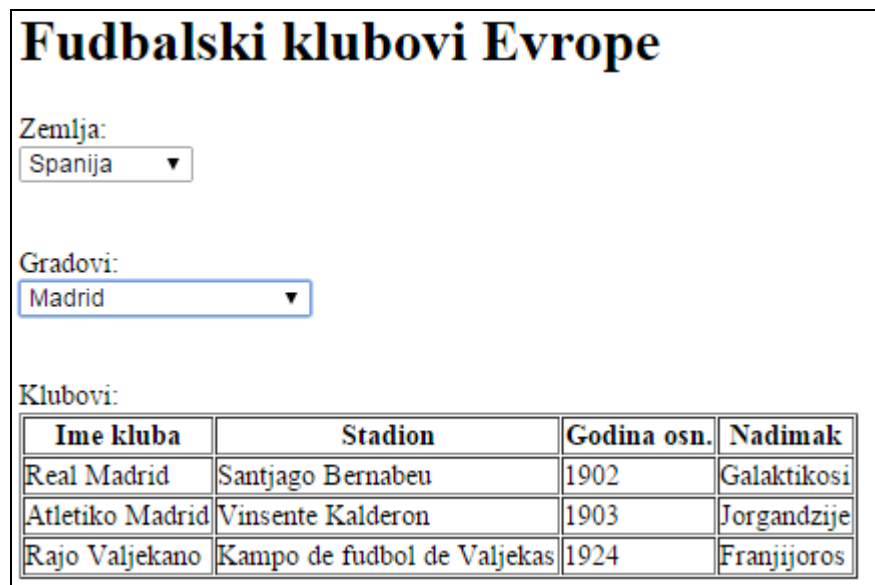

Izgled tabele *zemlja* u bazi:

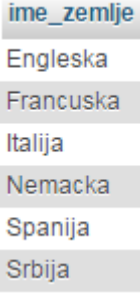

## Izgled tabele *grad* u bazi:

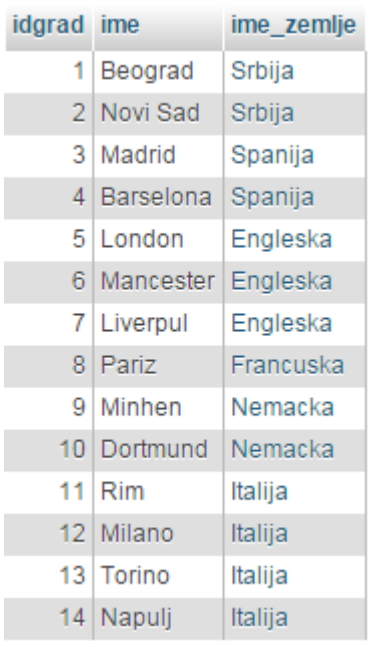

## Izgled tabele *klub* u bazi:

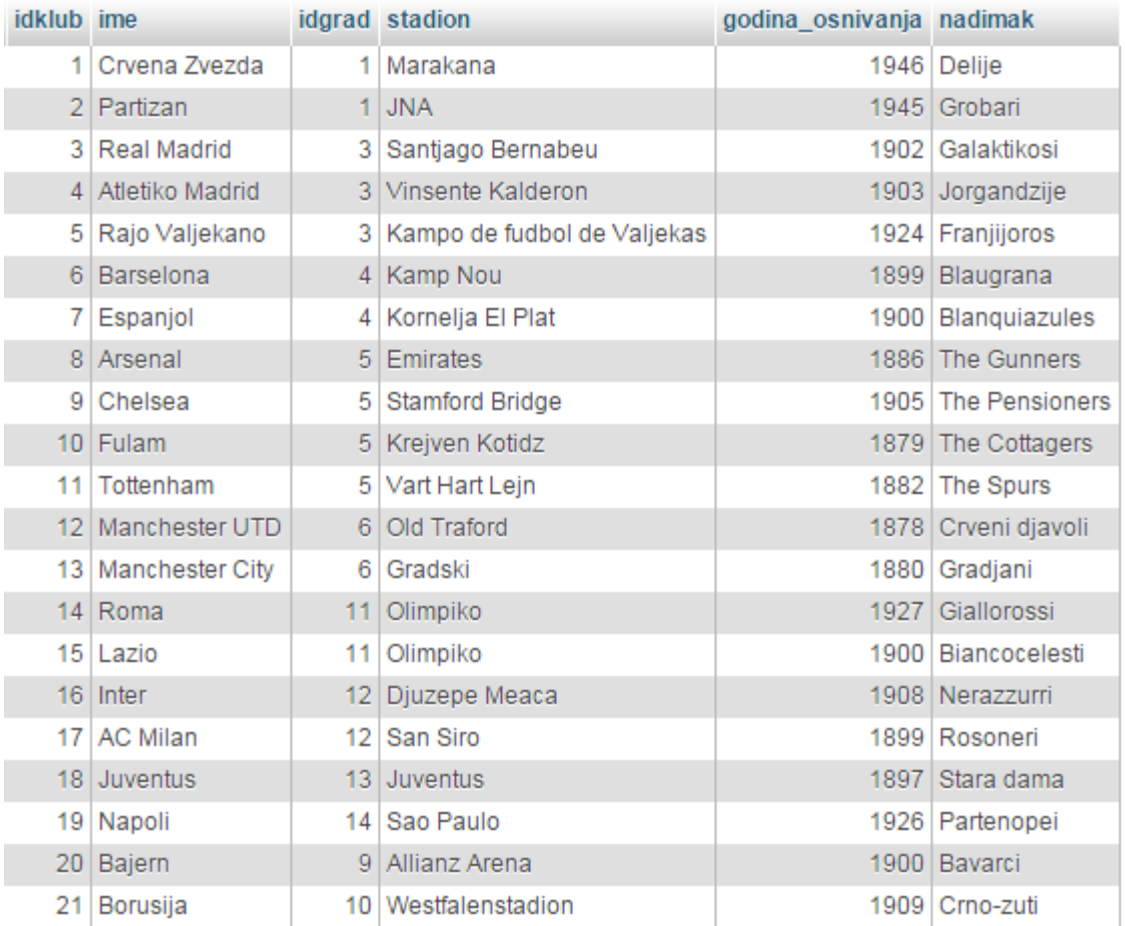

#### **Rešenje:**

//funk.inc.php

```
<?php
  $konekcija = mysqli_connect("localhost", "root", "") 
               or die("Neuspesna veza sa bazom." . mysqli_error());
  mysqli_select_db($konekcija, "primer_fudbal") 
                   or die("Nija odabrana baza!");
  function close() {
       mysqli_close($GLOBALS['konekcija']);
   }
function zemljeUpit() {
    echo '<option value="nista"> Sve zemlje </option>';
     $countryData = mysqli_query($GLOBALS['konekcija'], "SELECT * FROM zemlja") 
                  or die(mysqli_error());
    while ($record = mysqli_fetch_array($countryData)) {
         if (isset($_GET['zemlja']) && 
                  $_GET['zemlja'] == $record['ime_zemlje'])
            echo ' <option value="' . $record['ime_zemlje'] . '" selected>' .
                  $record['ime_zemlje'] . ' </option>';
         else
            echo ' <option value="' . $record['ime_zemlje'] . '">' .
                  $record['ime_zemlje'] . ' </option>';
     }
}
function gradoviUpit($zem) {
    echo'<option value=0>Odaberite grad iz liste</option>';
     $cityData = mysqli_query($GLOBALS['konekcija'], 
               "SELECT * FROM grad WHERE ime_zemlje='" . $zem . "'");
   while ($record = mysqli fetch array($cityData)) {
        echo'<option value="' . $record['idgrad'] . '">' . $record['ime'] .
            '</option>';
     }
}
function kluboviUpit($gr) {
    $clubData = mysqli_query($GLOBALS['konekcija'], 
               "SELECT * FROM klub WHERE idgrad=" . $gr);
    if (mysqli num rows($clubData) > 0) {
        echo "<table border=1> <tr> <th>Ime kluba</th> <th>Stadion</th>
            <th>Godina osn.</th> <th>Nadimak</th> </tr>";
        while ($record = mysqli fetch array($clubData)) {
            echo "<tr>";
            echo "<td>" . $record['ime'] . "</td>";
            echo "<td>" . $record['stadion'] . "</td>";
echo "<td>" . $record['godina_osnivanja'] . "</td>";
echo "<td>" . $record['nadimak'] . "</td>";
           echo " </tr>";
 }
       echo "</table>";
     } else {
         echo "Nema klubova koji zadovoljavaju pretragu!";
     }
}
?>
```
#### //index.php

```
<html> <head> 
        <script type="text/javascript">
            function showKlub(str) {
              if (str == "") {
                   document.getElementById("klubHint").innerHTML = "";
                  return;
 }
               if (window.XMLHttpRequest) { 
                   // code for IE7+, Firefox, Chrome, Opera
                   xmlhttp = new XMLHttpRequest();
 }
               else { // code for IE6, IE5 
                   xmlhttp = new ActiveXObject("Microsoft.XMLHTTP");
 }
               xmlhttp.onreadystatechange = function() {
                  if (xmlhttp.readyState == 4 \& xmlhttp.status == 200) {
                      document.getElementById("klubHint").innerHTML = 
                     xmlhttp.responseText;
 }
 }
               xmlhttp.open("GET", "klubovi.php?grad=" + str, true);
               xmlhttp.send();
 }
            function showGrad(str) {
              if (str == "") {
                   document.getElementById("gradHint").innerHTML = "";
                  return;
 }
               if (window.XMLHttpRequest) { 
                  // code for IE7+, Firefox, Chrome, Opera
                  xmlhttp = new XMLHttpRequest();
 }
               else { // code for IE6, IE5 
                  xmlhttp = new ActiveXObject("Microsoft.XMLHTTP");
 }
               xmlhttp.onreadystatechange = function() {
                  if (xmlhttp.readyState == 4 \& x xmlhttp.status == 200) {
                      document.getElementById("gradHint").innerHTML = 
                     xmlhttp.responseText;
                      document.getElementById("klubHint").innerHTML = "";
 }
 }
               xmlhttp.open("GET", "gradovi.php?zemlja=" + str, true);
               xmlhttp.send();
 }
        </script> 
    </head>
```
<body>

```
 <?php
        require once("funk.inc.php");
        echo "<h1>Fudbalski klubovi Evrope</h1>";
         echo "Zemlja:";
         echo "<form name='forma1'> <select name='zemlje' 
             onchange='showGrad(this.value)'>";
         zemljeUpit();
        echo "</select> </form> <br>";
         echo 'Gradovi: <div id="gradHint">
             <b>Informacije o gradovima ce biti prikazane ovde.</b></div>';
         echo 'Klubovi: <div id="klubHint">
             <b>Informacije o klubovima ce biti prikazane ovde.</b></div>';
         ?>
     </body>
</html>
```
#### //gradovi.php

#### <?php

```
require once("funk.inc.php");
$zem = $ GET['zemlja"];if (Szem != "nista") {
     echo "<form name='forma2'> <select name='zemlje' 
          onchange='showKlub(this.value)'>";
     gradoviUpit($zem);
    echo "</select> </form> <br>";
 } else {
    echo "<br/>b>Niste odabrali zemlju!</b>";
 }
 close();
```
#### ?>

#### //klubovi.php

```
<?php
    require once("funk.inc.php");
    \zetagr = \zeta GET["grad"];
    if (\sqrt{5}qr) {
          kluboviUpit($gr);
     } else {
         echo "<br/>b>Niste odabrali grad!</b>";
      }
     close();
?>
```
#### *Primer 22 - Rad sa fajlovima*

Napisati PHP skript koji služi za slanje fajlova (banera) na server. Za svaki baner treba označiti fajl koji se želi poslati na server, pozicija banera (ceo broj između 1 i 10) i adresa linka na koji će taj baner linkovati. Sve banere je potrebno čuvati u bazi podataka.

#### **Rešenje:**

#### //index.php

```
<form enctype="multipart/form-data" action="novibaner.php" method="POST">
   Izaberite fajl:
  <input type="file" name="uploaded">
  \braket{br/}Pozicija banera:
  <select name="poz_izbor">
      <?php
           for($i=1; $i<=10; $i++)
                  echo "<option value=".$i.">Pozicija ".$i."</option>";
      ?>
   </select>
   \braket{br/}Naziv linka:
  <input type="text" size="20" name="naziv_link" value="http://">
  \braket{br/}<input type="submit" value="Postavi baner">
</form>
```
#### //novibaner.php

```
<?php
      $ime = basename($_FILES['uploaded']['name']);
      $temp = $_FILES['uploaded']['tmp_name'];
      $ekstenzija = $_FILES['uploaded']['type'];
      $target = "baneri/" . $ime;5 \circ k = 1;$types = array('image/jpeg', 'image/gif', 'image/png');
      if (!in array($ekstenzija, $types)) {
           echo "Nije podrzan taj fajl!";
          $ok = 0;}
      list($sirina, $visina, $tip) = getimagesize($temp);
      $velicina = filesize($temp);
      echo "Sirina fajla: " . $sirina . "<br/>br/>";
      echo "Visina fajla: " . $visina . "<br/>br/>";
      echo "Velicina fajla: " . $velicina . "<br/>br/>";
      $BANER MAX SIZE = 3000000;
      define("BANER MAX SIRINA", 320);
      define("BANER MAX VISINA", 240);
```

```
if ($sirina > BANER_MAX_SIRINA || $visina > BANER_MAX_VISINA ||
               $velicina > $BANER_MAX_SIZE) {
           echo "Mozete postaviti samo banere dimenzija " . BANER_MAX_SIRINA .
          " x " . BANER MAX VISINA . " i maks velicine " . $BANER MAX SIZE;
          $ok = 0;}
      $blink = $_POST['naziv_link'];
      if (\text{$blink}^{\text{}} == \text{""} \mid \text{$blink} == \text{"http://")} $blink = "";
           echo "Niste naveli link ka sajtu tog banera";
          $ok = 0;} else {
           $blink = mysqli_real_escape_string($konekcija, 
                   stripslashes($ POST['naziv link']));
      }
      $trenutak = date('Y-m-d Hi:is', time());
      $pozicija = $_POST['poz_izbor'];
      if (<i>5</i>ok == 1) {
          if (move uploaded file($temp, $target)) {
                $konekcija = mysqli_connect('localhost', 'root', '') 
                            or die(mysqli_error());
               mysqli_select_db($konekcija, "fajlovi");
       $upit = "INSERT INTO baneri VALUES('','" . $trenutak . "', '" 
                       . $ime . "','" . $blink . "', '" . $pozicija . "')";
               $rezultat = mysqli_query($konekcija, $upit) 
                           or die(mysqli_error());
           } else {
              echo $temp . " *** GRESKA PROBLEM U LOKACIJI *** " . $target;
              $ok = 0; }
      }
      if (<i>§</i>ok == 1) echo "Baner postavljen u bazu";
      else
           echo "Baner nije postavljen";
\braket{br/}<a href="index.php">Povratak na prvu stranicu</a>
```
?>